Stochastic MethodsLab JacobsUniversityBremen Fall 2022 Session1 Prof Dr SoevenPetrat

 $\frac{1}{2}$  $\frac{1}{2}$ 

Prof Dr SorenPetrat office <sup>112</sup> Res <sup>I</sup> Organization website class Wed 15 45 17 00 Thu 8 15 9 30 and 9 45 11 <sup>00</sup> first slotis more lecture secondslot more labinteractive weekly homework programming assignments startnextweek download andupload solutionsviagit seelater alsogradingviagit usual schedulehandout onTuesday duemidnight theTuesday after twoworsthomework submissions are excludedfromthegrade exceptillness over severaldays i thereforeno extensions Solutiondiscussed in class note I checkforcopyingi respect AcademicIntegrity grade projectportfolio 70 weeklyhomework submissions <sup>30</sup> final takehome exam project

TA AnishGhosh pregrading ofweekly submission askquestions askhimdetailedquestionsabout grading first

Please bring your laptop to class!

Course topics: · introduction to git and scientific python · basics of finance (interest, cash flows, boud, immunization, options)  $\cdot$  binomial tree models Brownian motion my W stochastic integralsand stochastic ODES Black Scholes  $\overline{a}$ time series analysis - books: · Lyou (main reference) Etheringe (but later way more mathematically involved than this class

<sup>O</sup> Introduction to gitand ScientificPython Q1 git software free<sup>t</sup> opensource locally on yourcomputer projectdevelopmentsoftware versioncontrol changetracking speed non linearworkflow filemerging<sup>i</sup> differenttimestamps Susedpredominantlyforsoftwaredevelopment Linux recentlywindows somegoogle useful for large scientificcollaborations hostingserver filestorage sometimesotherthings wewilluse bitbucket rough overviewoftheworkflow merged eitherautomatically or manually if necessary server <sup>G</sup>casebycase fete several branches

pour l'1 checkout 1/1 romaint (+staging) local repositories (contains <u>allfiles</u> and whole history of project)

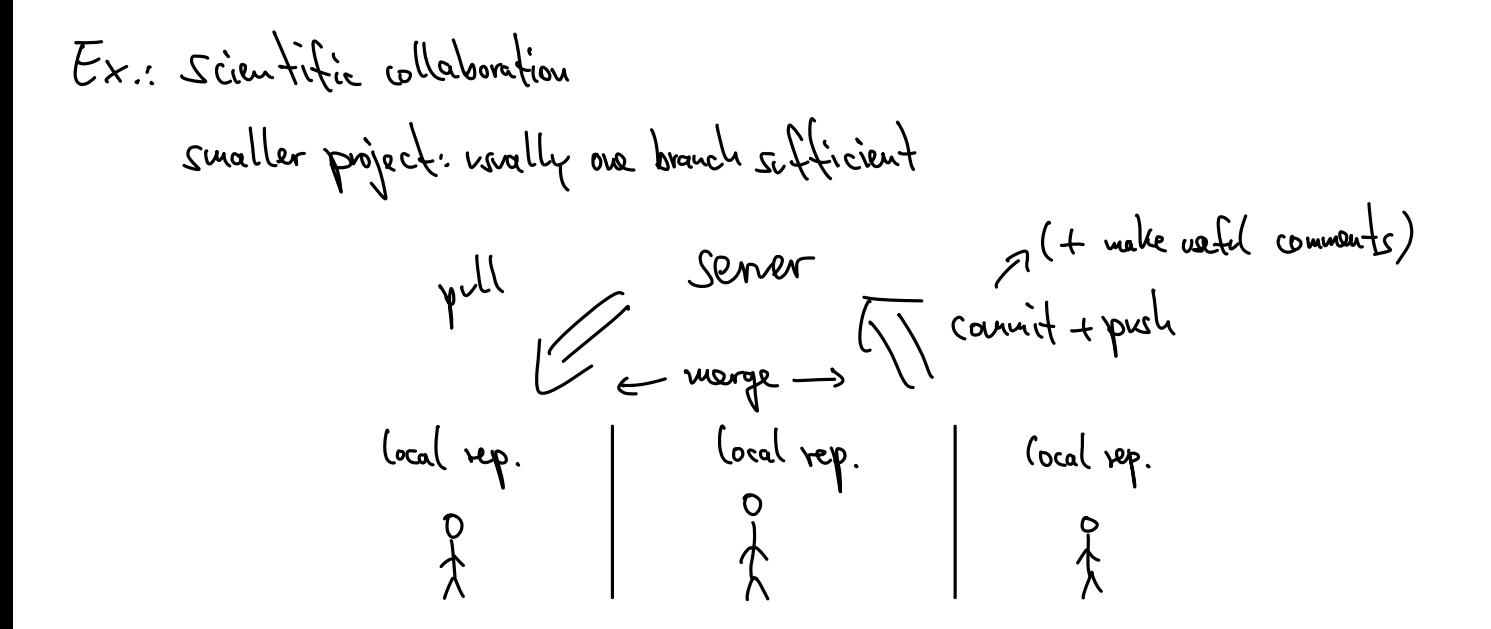

this class

masterbranch all officialcoursematerial <sup>t</sup> assignments public each student maintains separateprivatebranch fork thusgetsall filesfrommasterbutadd ownprivatework instructor TA witeaccess toall branches students readaccesstomasterbranch

push master pullluentthy studentfork <sup>1</sup> studentfork<sup>2</sup> A students doHwlocally student pullmaster <sup>s</sup>dowork stagecommit push

Stepsforsettingup git seealso Intotogitfor academics on website download andinstallgit lgit scm.com open commandline git MD toconfigure get see Intro get bitbucket account <sup>I</sup>bitbucket org registerwithJacobsemail address on bitbucket <sup>a</sup> forkrepository spetratsmc 2022 markasprivate under Userand group access add <sup>s</sup>petrat jacobs and ani ghosh jacobs with uniteaccess

on your computer: clone your repository (via command line Your anne branch flat you just created